# Универсальный цифровой таймер **Nice Calculation TFS-CP 3.0**

Руководство пользователя

(инструкция для соляриев)

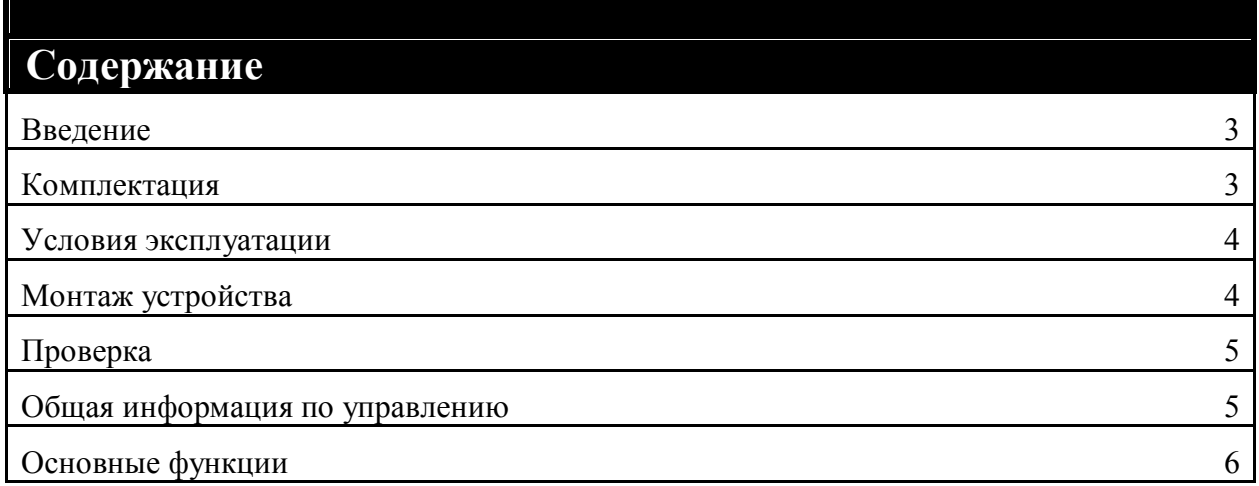

## **Введение**

Устройство *Nice Calculation TFS-CP 3.0* в данной модификации предназначено для дистанционного управления солярием и накопления информации о проведенных сеансах загара (подробнее смотрите в разделе «Основные функции»). *Монтаж, первоначальная настройка и проверка устройства должны производиться только квалифицированными специалистами.* Данное руководство предназначено для ознакомления с функциями и возможностями данного устройства, а так же правилами его эксплуатации.

Производитель оставляет за собой право без предварительного предупреждения конечного пользователя изменять функциональные возможности устройства. В случае несоответствия данного руководства и функциональных возможностей устройства обратитесь по месту приобретения пульта за обновленной версией руководства.

## **Комплектация**

В комплект поставки входят следующие компоненты:

1. Пульт управления Nice Calculation TFS-CP 3.0, далее ПУЛЬТ (рис.1);

2. Блок согласования Nice Calculation TFS-BS 2.12 с комплектом винтовых клемм, далее АДАПТЕР (рис.2);

- 3. Соединительный кабель, далее КАБЕЛЬ (рис.3);
- 4. Комплект монтажных проводов;
- 5. Руководство пользователя

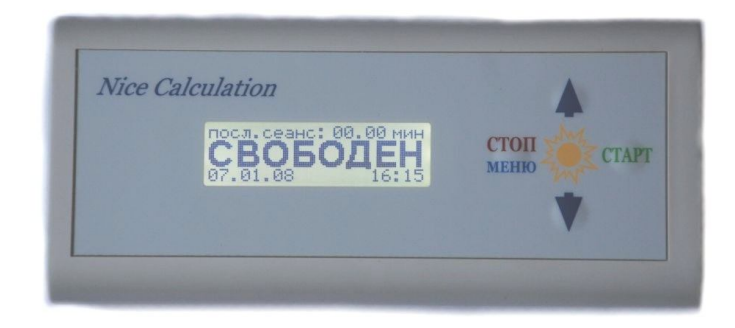

#### **Рис.1.** Внешний вид пульта

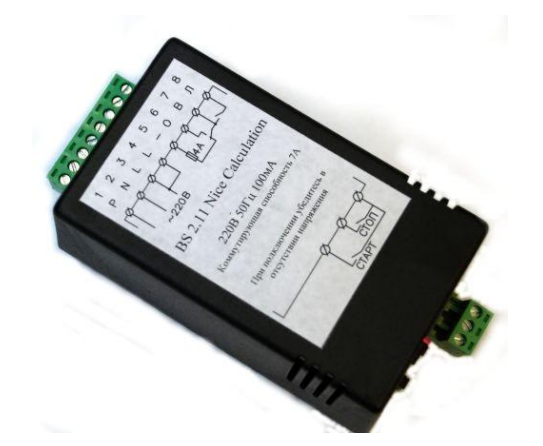

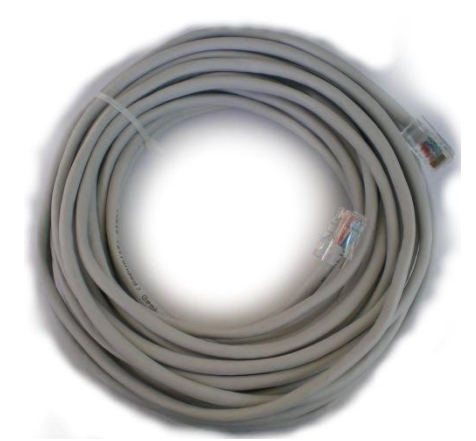

**Рис.2.** Внешний вид блока согласования **Рис.3.** Внешний вид соединительного кабеля

# **Условия эксплуатации**

Основными эксплуатационными характеристиками.

#### **Таблица 1**

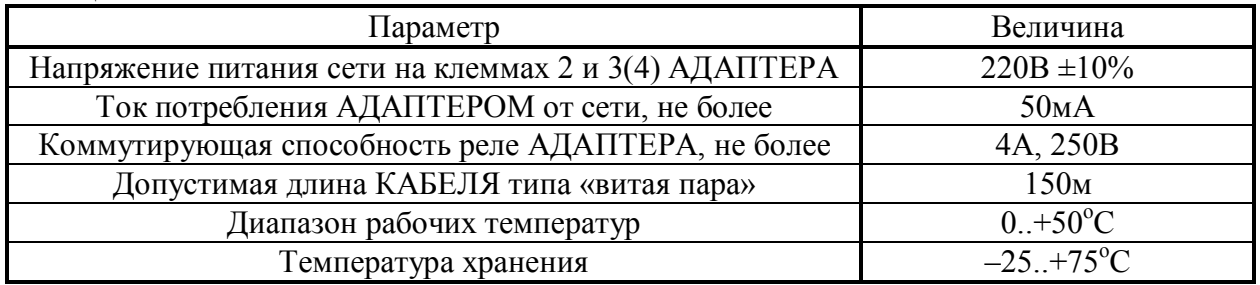

При использовании низкосортного КАБЕЛЯ, который вы приобрели самостоятельно, максимально допустимая длина может оказаться меньше указаной.

В случае использования собственного кабеля его необходимо обжать так же как при подключении «компьютер-свич»

# **Монтаж устройства**

**Перед началом установки убедитесь, что солярий и цепи подключения обесточены. Напомним, что монтаж, первоначальная настройка и проверка устройства должны производиться только квалифицированными специалистами.**

Подключение необходимо начать с АДАПТЕРА. Закрепите АДАПТЕР в любом *вентилируемом* месте и подключите к солярию в соответствии с иллюстрацией на его корпусе и расшифровке символов в таблице 2. *Все подключения нужно выполнять проводом, рассчитанным на действующее напряжение не менее 220В и необходимый ток.*

**Таблица 2**

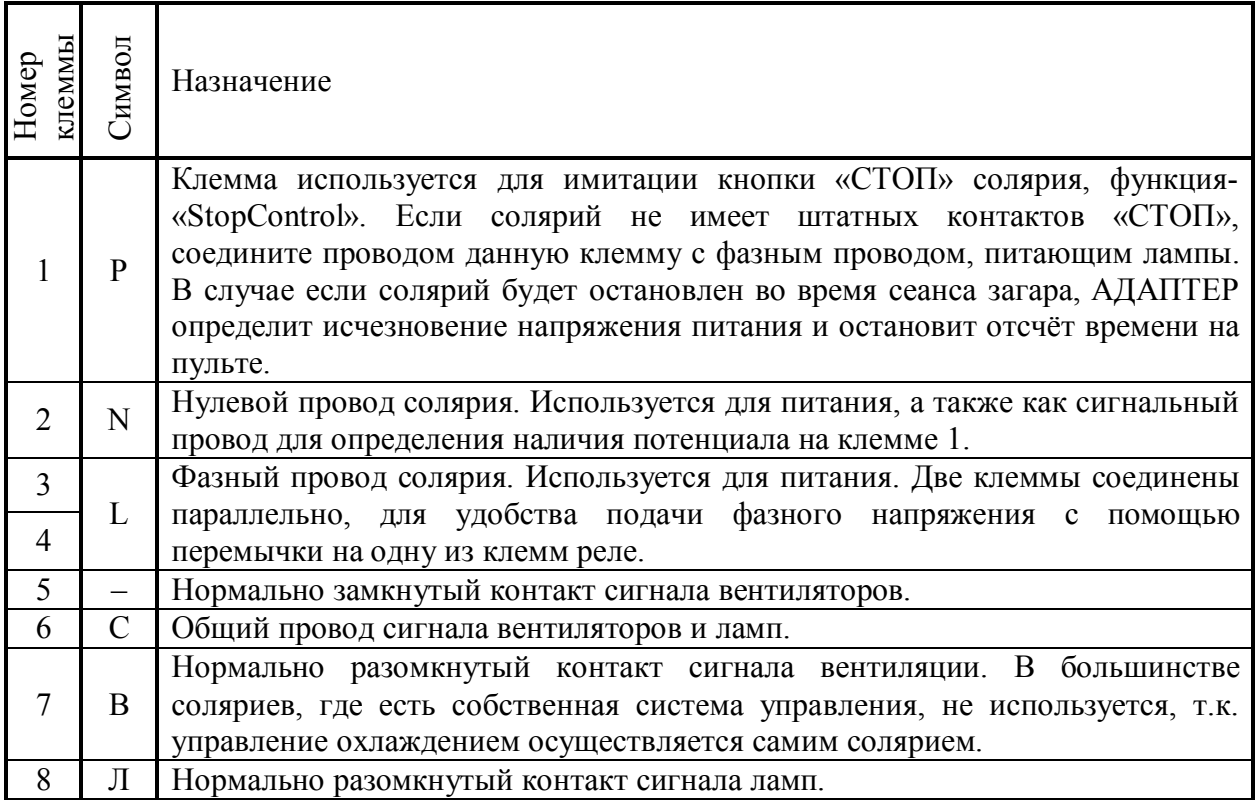

### **Проверка**

**Если в ходе проверки что-то явно идет не так, немедленно обесточьте солярий и еще раз проверьте схему подключения.**

*Далее подразумевается, что пульт имеет заводские настройки.* Если это не так, то после включения, в соответствии с инструкцией по эксплуатации, выставьте все настойки по умолчанию.

Подайте питание в солярий и проверьте полную работоспособность пульта, выставив одну минуту, и запустите таймер, нажав кнопку старт в солярии. В течение этой минуты проверьте, что лампы солярия горят и вентиляторы работают. Попробуйте несколько раз нажать на кнопку стоп и старт на пульте, а также в солярии при наличии таких кнопок, убедившись при этом, что во время погасания ламп вентиляторы продолжают работать. По истечении минуты лампы должны погаснуть, а вентиляторы отключиться через три минуты (или через другой промежуток времени, если солярий имеет собственное управление). По истечении времени охлаждения, пульт должен перейти в режим ожидания.

### **Общая информация по управлению**

Для управления ПУЛЬТА предусмотрено четыре кнопки (с таким или аналогичным по смыслу обозначением текстовым или графическим): СТАРТ, СТОП/МЕНЮ, ВВЕРХ, ВНИЗ. В Таблице 3 приведены основные функции данных кнопок.

#### **Таблица 3**

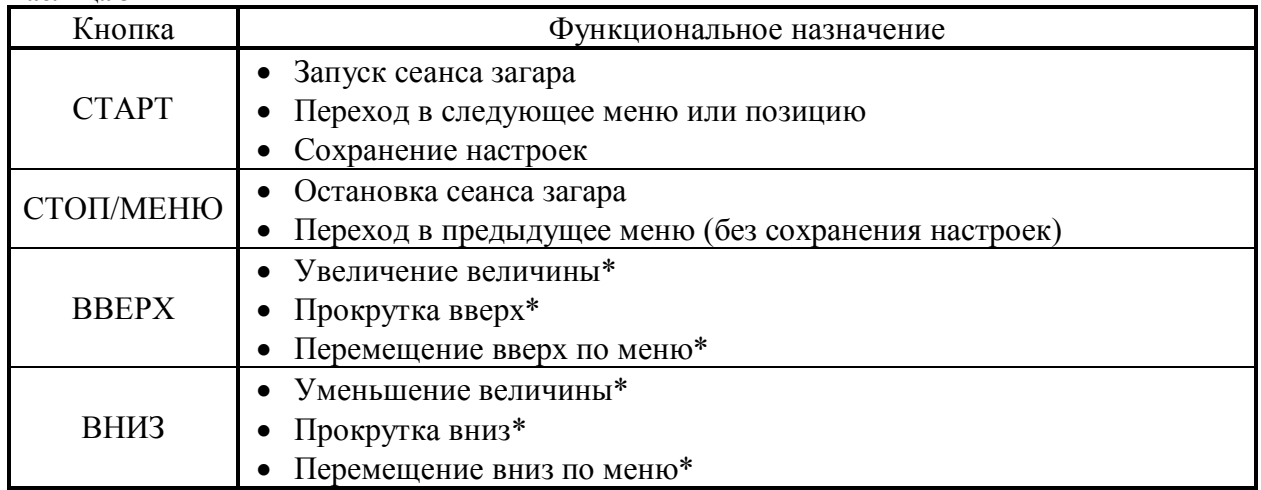

\* – при удержании соответствующей кнопки начнется автоповтор.

# **Основные функции**

Для входа в меню пульта, необходимо нажать кнопку СТОП/МЕНЮ в режиме ожидания. Ниже приведена структура меню.

#### **Структура меню**

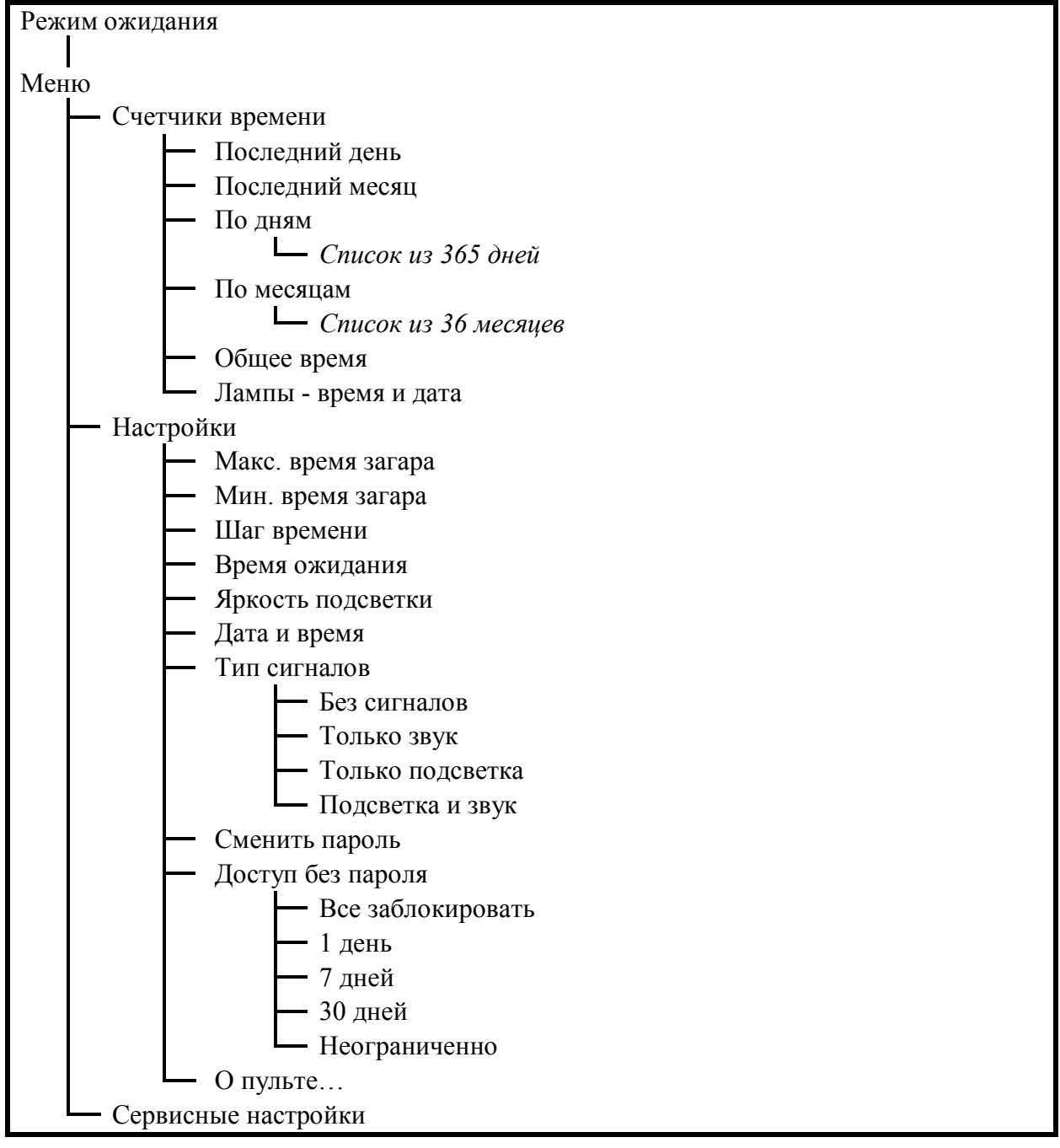

Ниже приведен алгоритм работы ПУЛЬТА в его основном режиме. В фигурных стрелках написаны кнопки, которые переводят пульт в соответствующий режим. Стрелками со сплошной заливкой цвета указаны автоматические переходы ПУЛЬТА в соответствии с его алгоритмом работы.

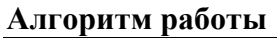

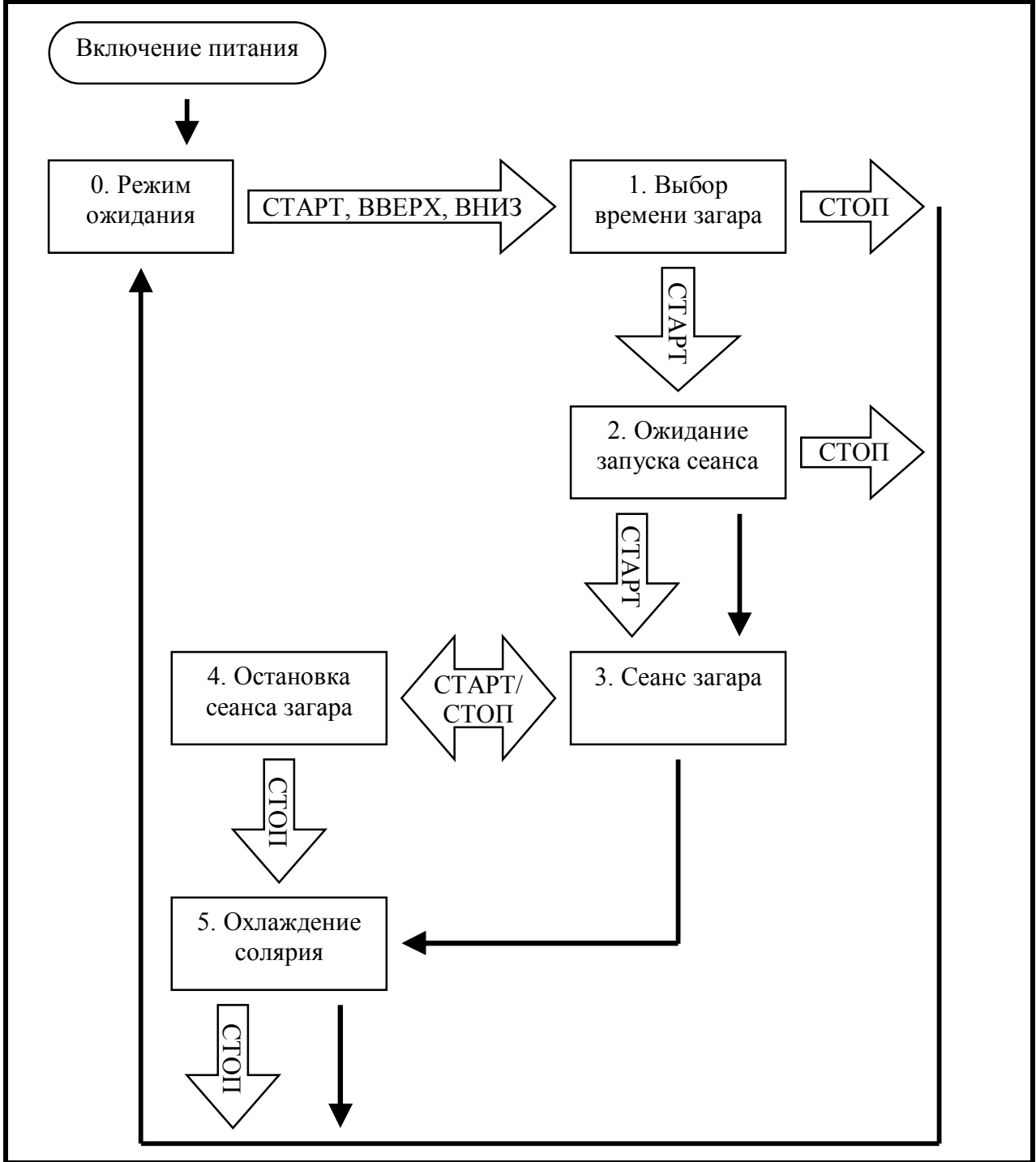

Далее приведены примеры внешнего вида экрана и описания режимов ПУЛЬТА и его меню.

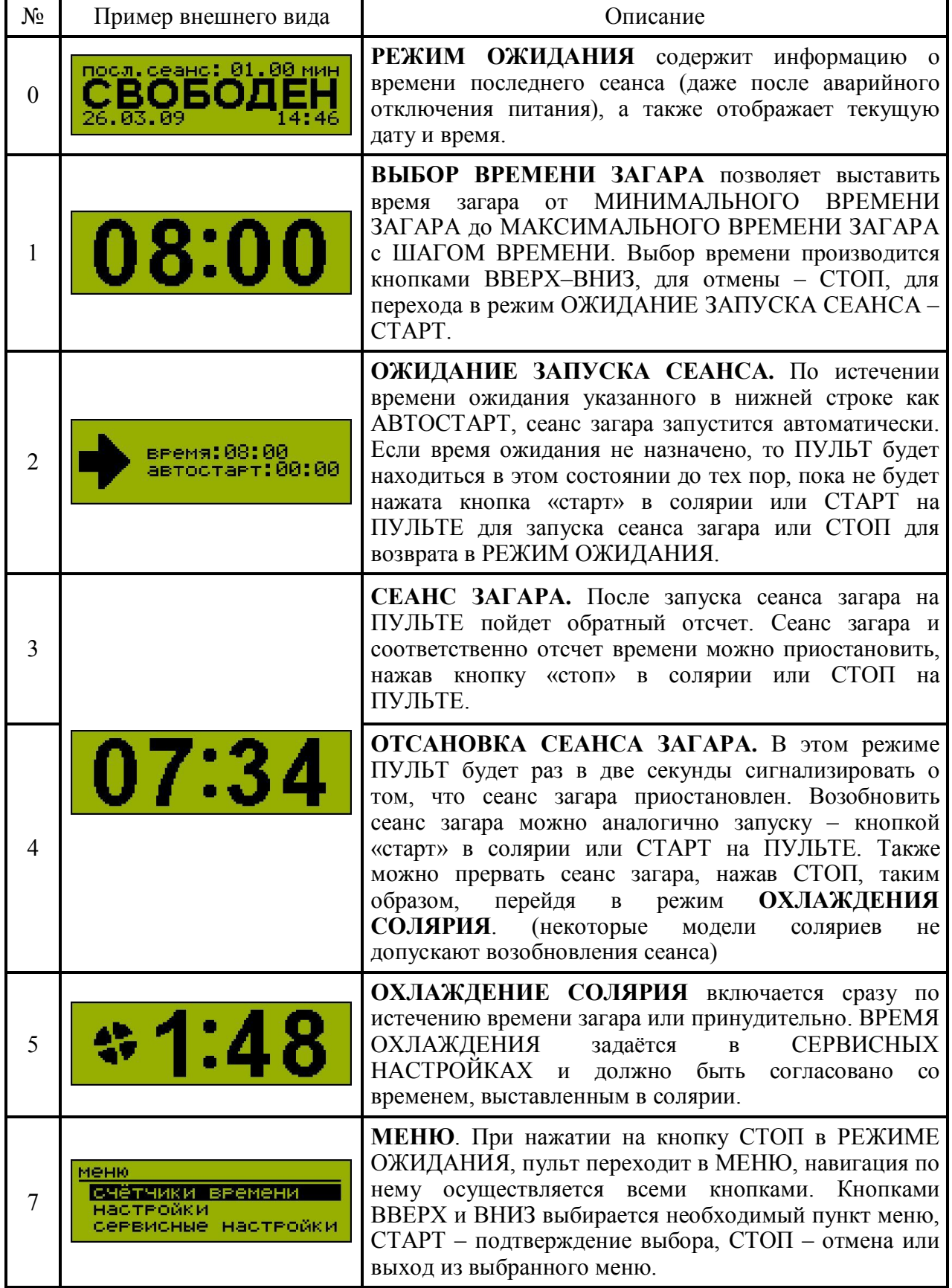

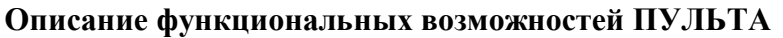

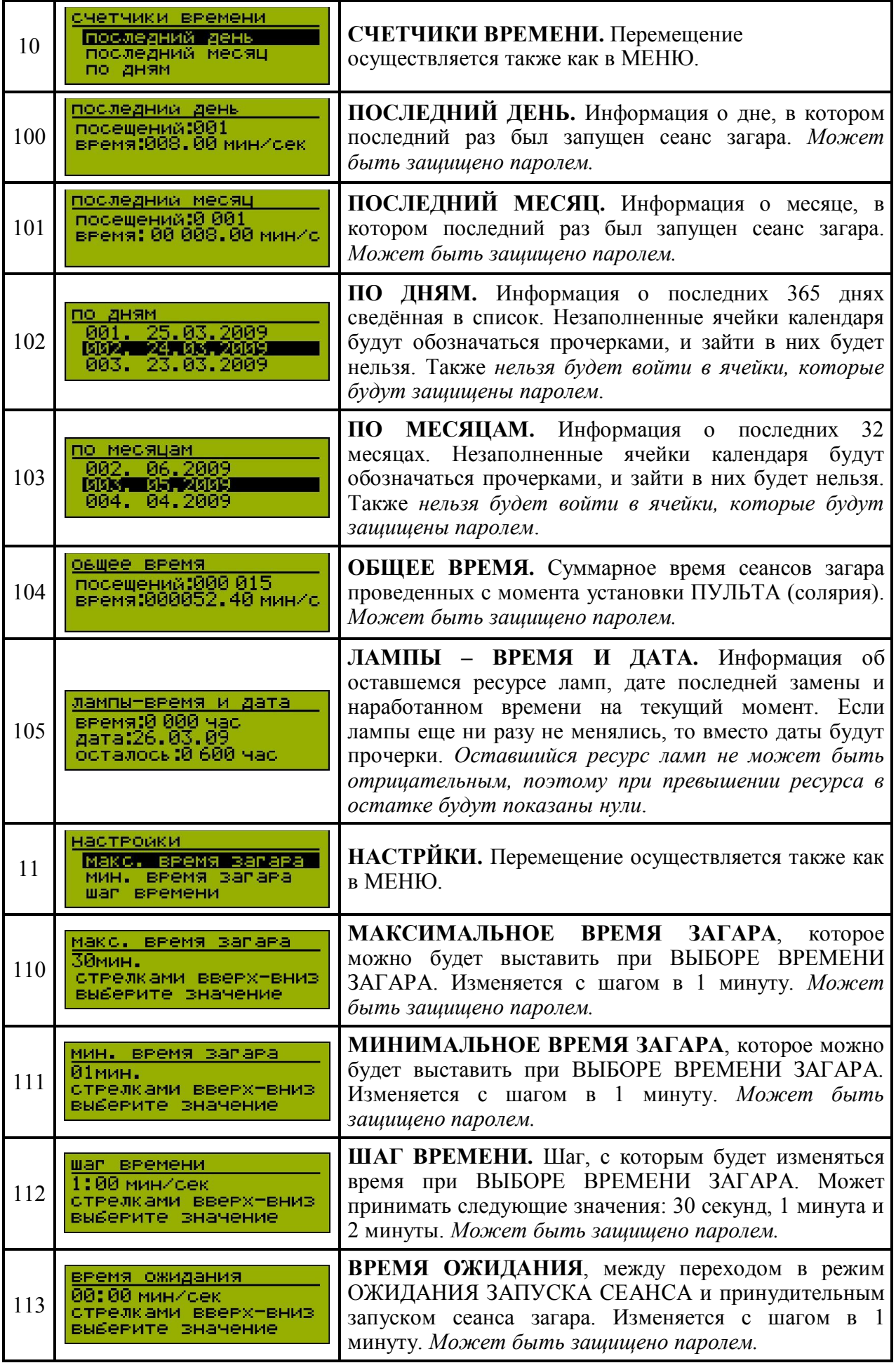

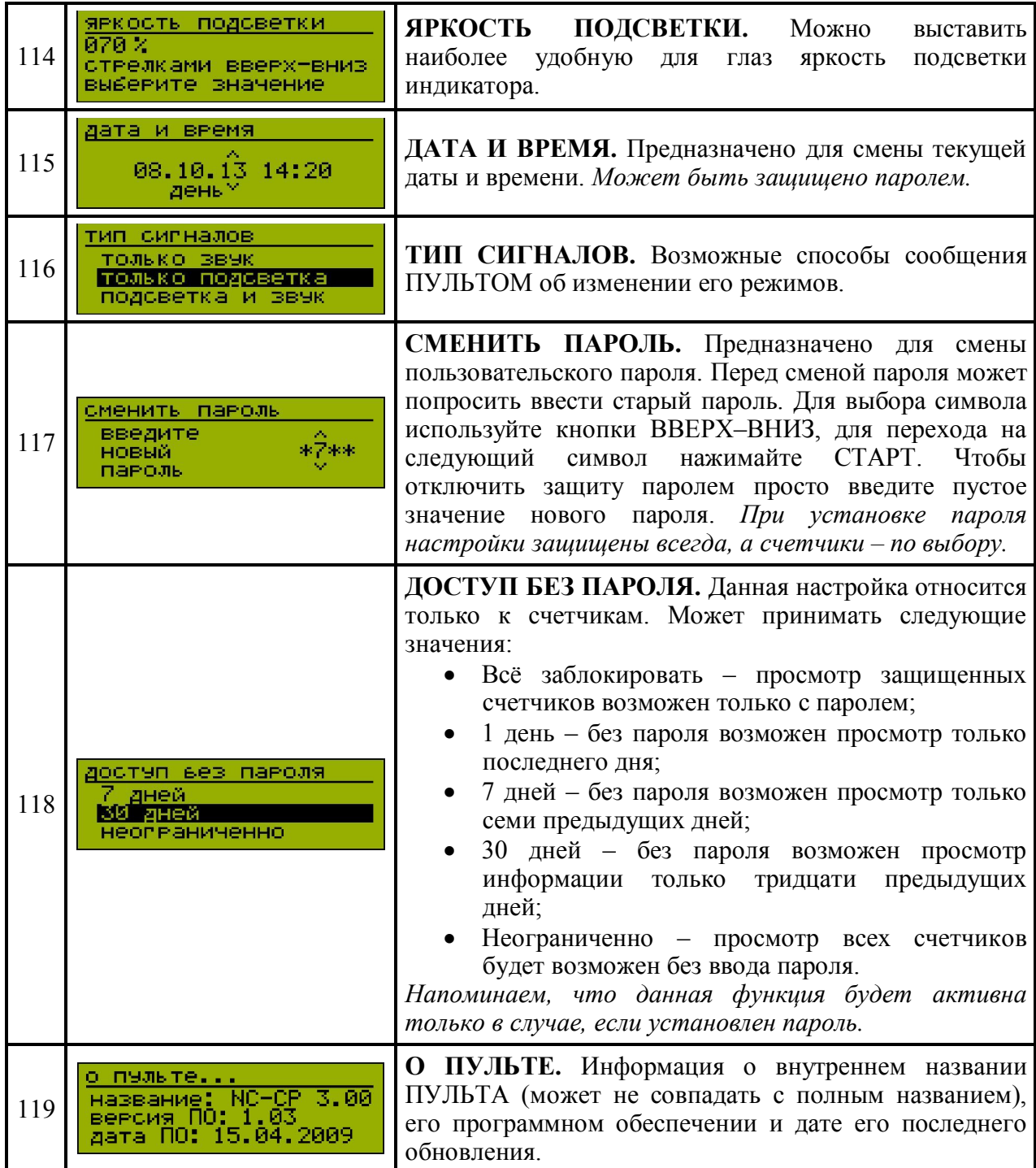